# **Use Catalyst Center APIs with Python**

## **Contents**

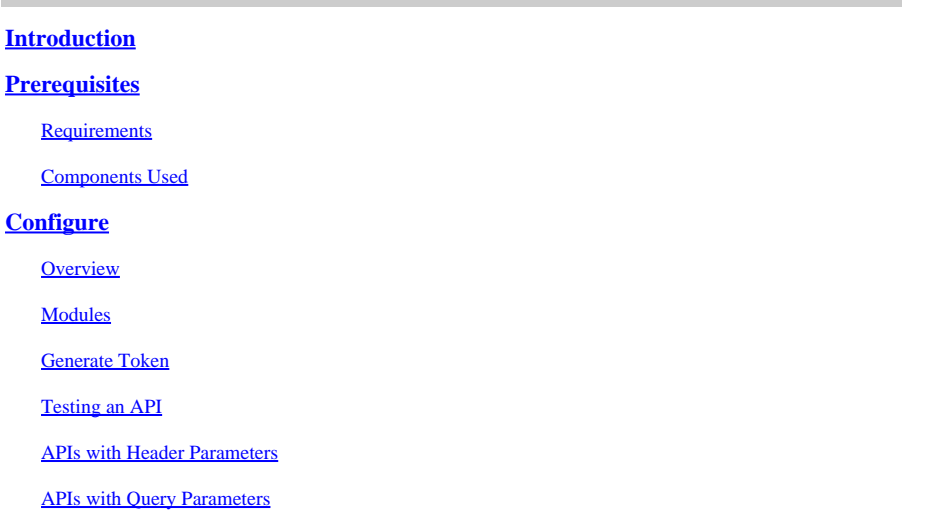

## <span id="page-0-0"></span>**Introduction**

<span id="page-0-1"></span>This document describes how to use the different APIs available on Cisco Catalyst Center using Python.

## **Prerequisites**

## <span id="page-0-2"></span>**Requirements**

Basic Knowledge on:

- Cisco Catalyst Center
- APIs
- Python

### <span id="page-0-3"></span>**Components Used**

- Cisco Catalyst Center 2.3.5.x
- Python 3.x.x

The information in this document was created from the devices in a specific lab environment. All of the devices used in this document started with a cleared (default) configuration. If your network is live, ensure that you understand the potential impact of any command.

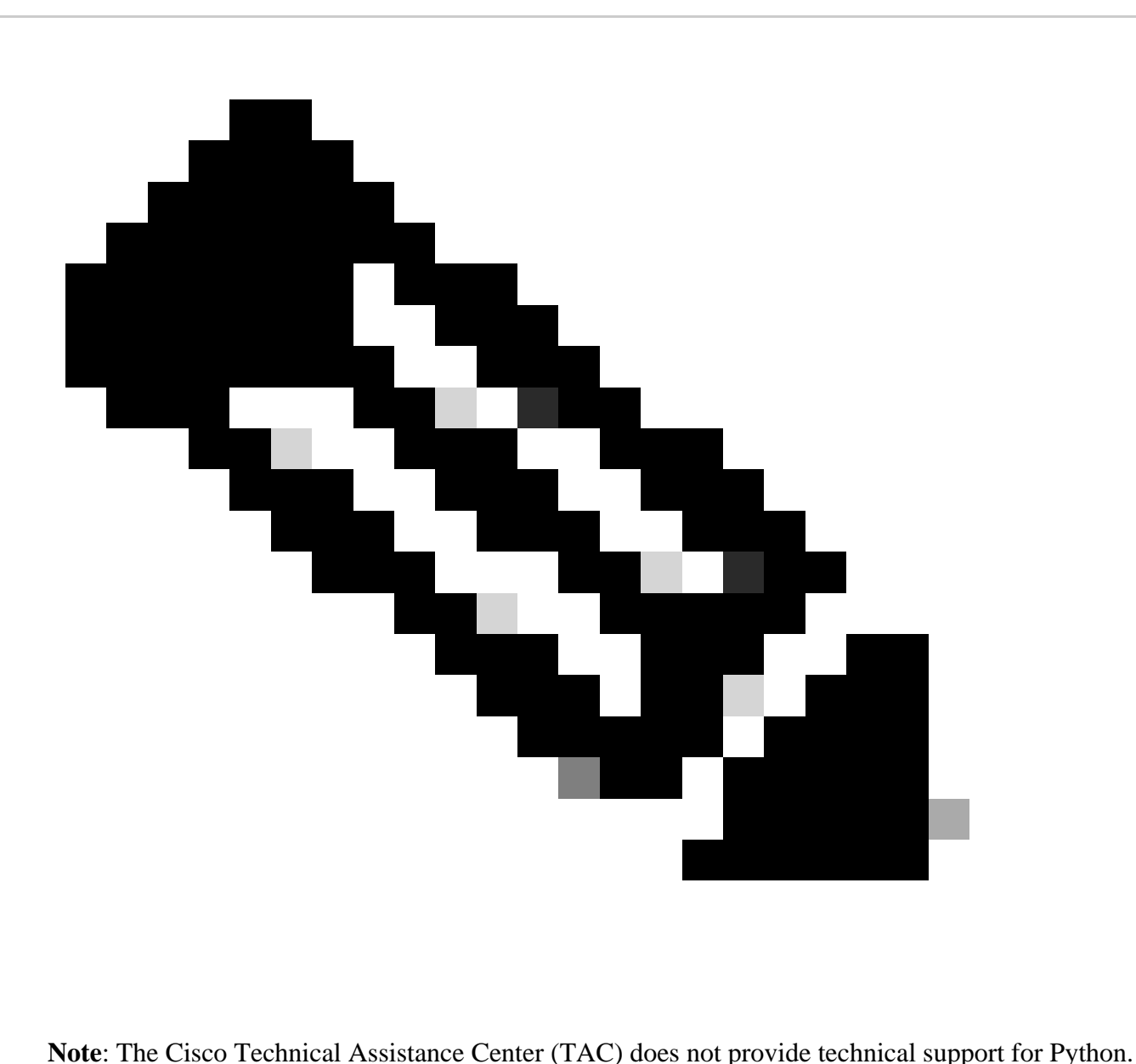

If you experience issues with Python, please contact Python Support for technical assistance.

## <span id="page-1-0"></span>**Configure**

## <span id="page-1-1"></span>**Overview**

Cisco Catalyst Center has many APIs available. To verify which APIs can be used, on Catalyst Center, navigate to **Platform > Developer Toolkit > APIs**.

#### **Cisco DNA Center**

APIs

Integration Flows **Event Notifications** 

| out for yourself<br>test different APIs in your network<br>environment to build, connect, and<br>Center. |        | Check out our API<br>capabilities and try them<br>Explore our developer documentation or<br>leverage rich capabilities of Cisco DNA                        | --<br>----                                                                                                    |                  |         |
|----------------------------------------------------------------------------------------------------|--------|----------------------------------------------------------------------------------------------------|----------------------------------------------------------------------------------------------------|------------------|---------|
| Q Search                                                                                                 |        |                                                                                                    |                                                                                                    | Q Search API     |         |
| Authentication                                                                                           | v      | Authentication                                                                                                    |                                                                                                    |                  |         |
| Cisco DNA Center System<br>Health and Performance                                                        | $\sim$ | Authentication APIs provide an authorized token for accessing any REST<br>APL.<br>*Prerequisite*: Add the request header 'x-auth-token' with the generated |                                                                                                    |                  |         |
| Licenses                                                                                                 |        | authorized token to get a successful API response.                                                                                                    |                                                                                                    |                  |         |
| Platform<br>User and Roles                                                                               |        | Method<br>Name                                                                                                    | Description                                                                                                    | <b>URL</b>       | Actions |
|                                                                                                    | v      | importCertificate<br>POST                                                                                                    | This method is used to<br>upload a certificate                                                                                              | /certificate     | - 7     |
| Connectivity<br>Fabric Wireless<br>SDA                                                                   |        | POST<br>ImportCertificateP12                                                                                                    | This method is used to<br>upload a PKCS#12 file                                                                                             | /certificate-p12 | - 9     |
| Wireless<br>Ecosystem Integrations<br><b>ITSM</b>                                                        |        | Authentication API<br>POST                                                                                                    | API to obtain an access<br>token, which remains valid<br>for 1 hour. The token<br>obtained using this API is<br>required to be set as value | /auth/token      | - 7     |

*Catalyst Center APIs Page*

Every API has its own purpose, depending on the information or the action that needs be performed on Catalyst Center. For the APIs to work, as a prerequisite, a token must be used to authenticate properly to Catalyst Center and get a successful API response. The token identifies the privileges for the REST caller accordingly.

It is also important to identify the components that make up an API which are as follows:

- **URL:** Endpoint that provides access to a specific resource.
- Method: All APIs must include a method. It defines the action/operation that the client would like to perform to the specific endpoint. Examples: POST, GET, PUT, DELETE.
- **Header:** Provides additional information about the request in key-value pairs format. For example, authorization header provides an authentication method using credentials.
- Parameters: Variables that provide specific instructions to the endpoint by using the API. The parameters can be part of the URL of the endpoint.
- **Payload:** Data that requires to be sent to the endpoint during the API call.

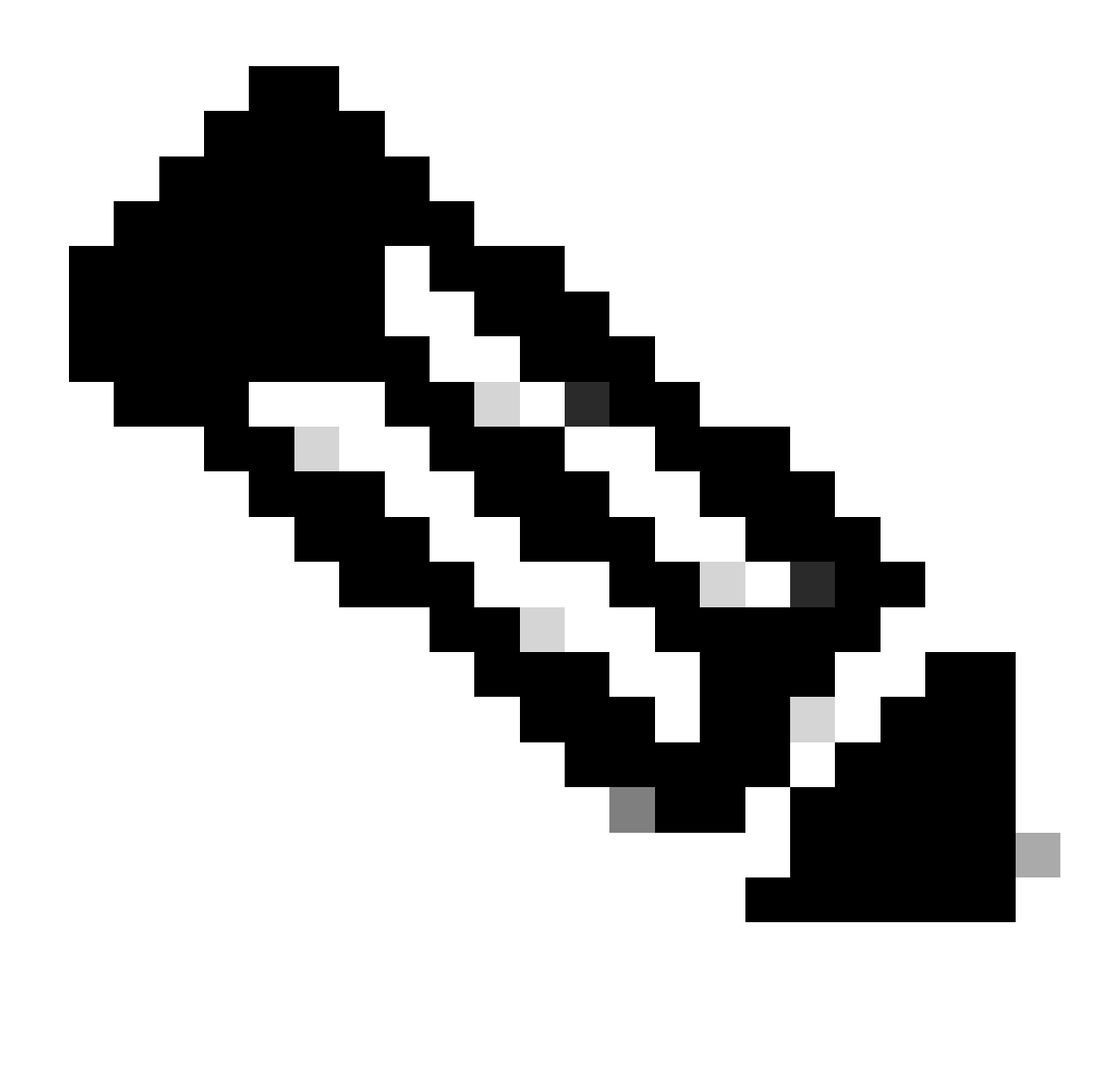

**Note**: For more detailed information about each API available on Catalyst Center, refer to the [API](https://developer.cisco.com/docs/dna-center/importcertificate/) [Reference](https://developer.cisco.com/docs/dna-center/importcertificate/) guide.

### <span id="page-3-0"></span>**Modules**

Python modules used:

- requests: This module allows to send HTTP/1.1 requests to specific URLs. For more information about the module, consult the [request module guide.](https://docs.python.org/3/library/http.client.html)
- base64: Provides encoding and decoding functions. For more information about the module, consult the [base64 module guide.](https://docs.python.org/3/library/base64.html)
- **json:** This module allows getting specific data from APIs response. For more information about the •module, consult the [json module guide.](https://docs.python.org/3/library/json.html)

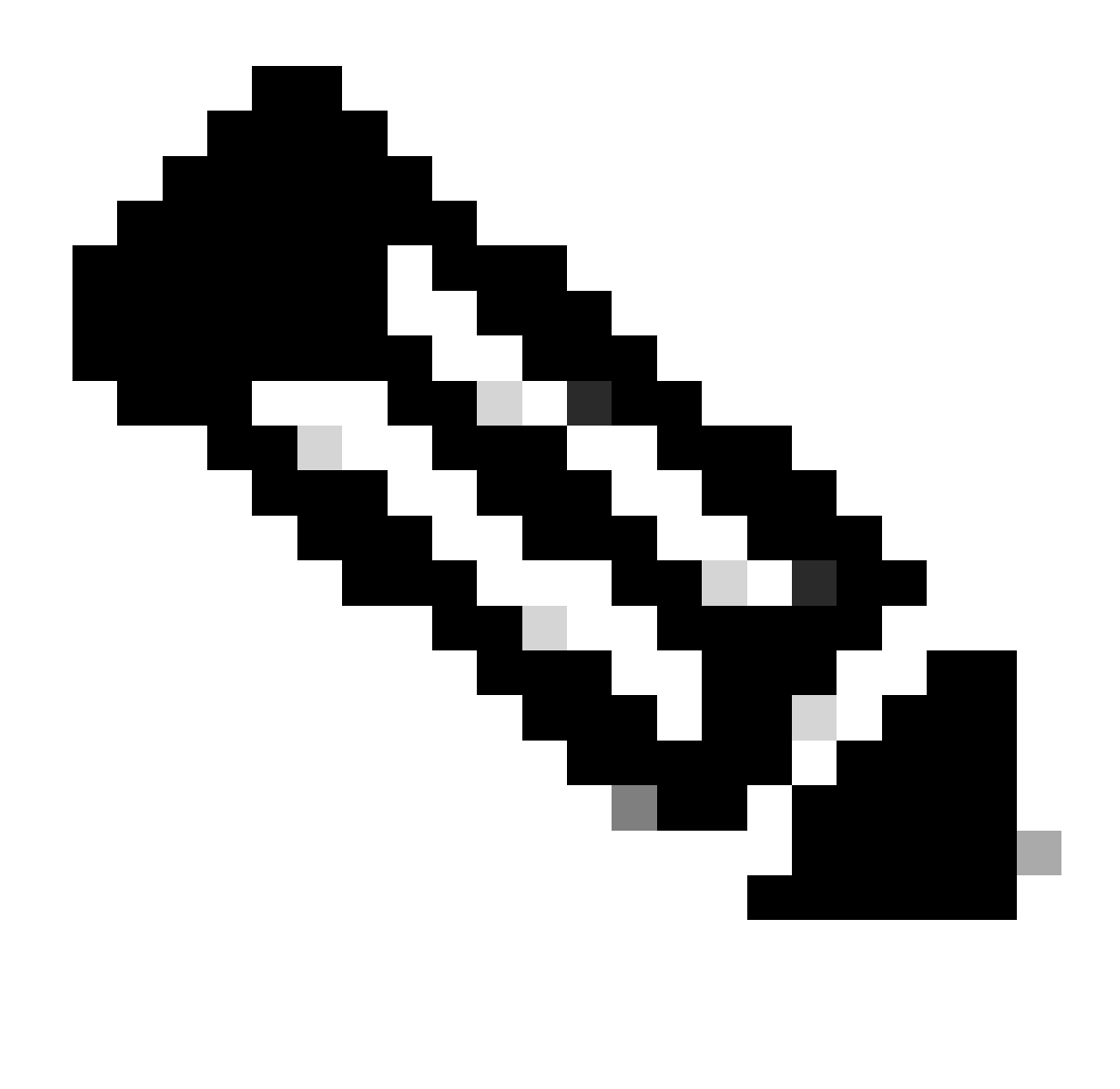

**Note**: For more information about how to install Python modules, consult [Installing Python](https://docs.python.org/3/installing/index.html) [Modules](https://docs.python.org/3/installing/index.html) documentation.

#### <span id="page-4-0"></span>**Generate Token**

The API called **Authentication API** must be used to generate a new token.

Authentication API:

POST https://<CatalystCenterIP>/dna/system/api/v1/auth/token

It is important to mention that the token that is generated is valid for 1 hour. After 1 hour, a new token must be generated using the same API mentioned above.

In a new Python file, import the modules **(requests, base64** and **json)** followed by creating four variables:

```
import requests
import base64
import json
user = 'user' # User to login to Catalyst Center
password = 'password' # Password to login to Catalyst Center
token = ' # Variable to store the token string
authorizationBase64 = '' # Variable that stores Base64 encoded string of "username:password"
```
**Authentication API** supports Basic Auth as Authorization Token in the header. Basic Auth is a method that can be used to authenticate to an endpoint, providing a username and password separated by a colon (**username:password**). Both values are base64-encoded, and the endpoint decodes the login credentials and check, if the user can access, or not.

To create the Base64-econded string for our username and password, the **base64** module is used. To accomplish this, **b64encode** function is used.

```
byte_string = (f'{user}:{password}').encode("ascii")
authorizationBase64 = base64.b64encode(byte_string).decode()
```
From the code above, a **byte** string variable was created using the '**.encode("ascii")'** function. This is because the **base64.b64encode** function requires a bytes-like object. Also notice that **user** and **password** variables were used to keep the string format **'user:password'**. Finally, a base64-encoded byte string was created with the user and password. Using, the **'decode()'** method, the value was converted to **str** object.

To verify it, you can print the value for the **authorizationBase64** variable:

print(authorizationBase64)

Output example:

am9yZ2QhbDI6Sm9yZ2VhbDXxXxXx

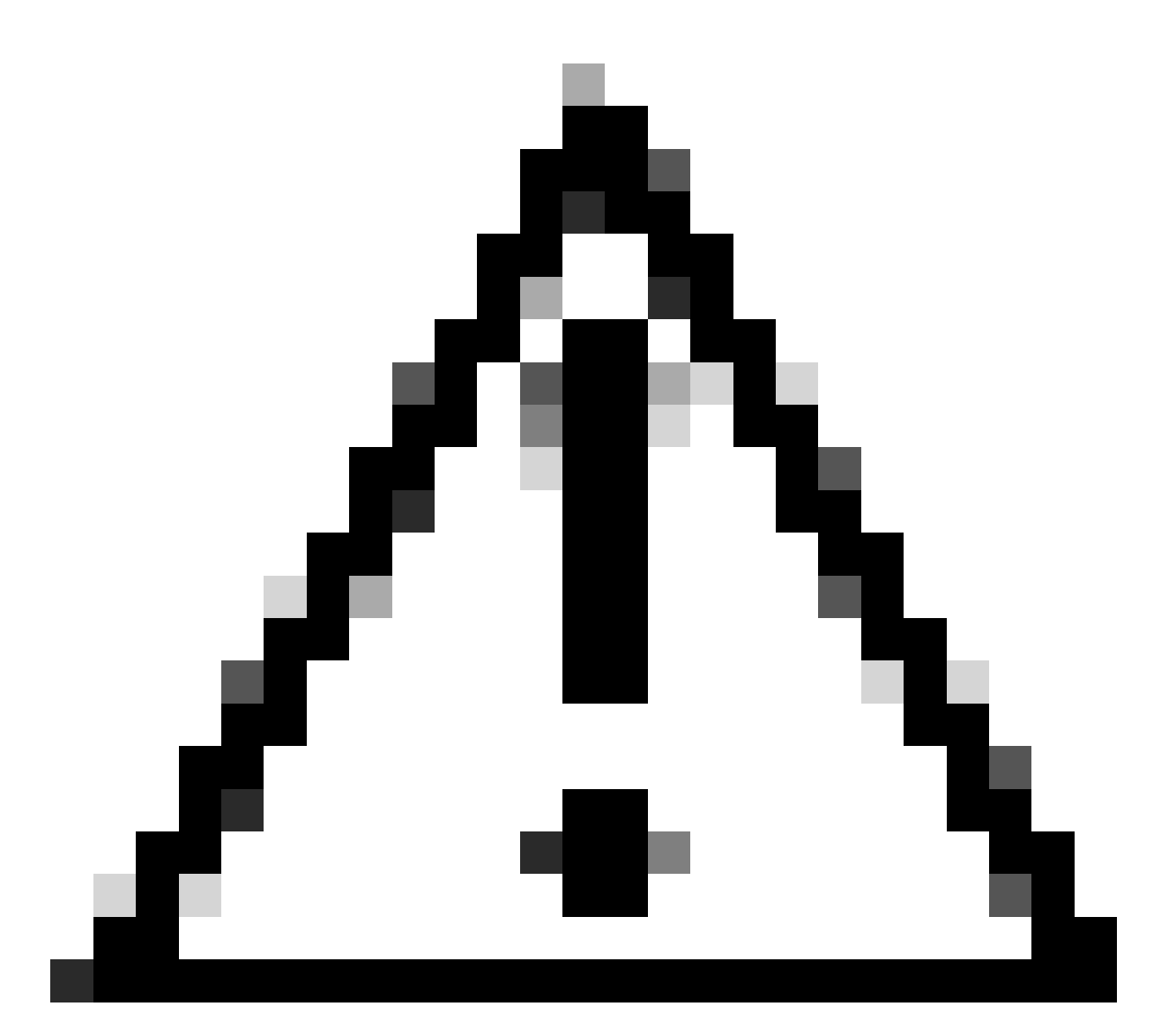

**Caution**: **base64** is not an encryption algorithm. It must not be used for security purposes. The **Authentication API** also supports AES key encryption as Authorization token in header which provides more security.

Now that a base64-encoded string was created using the user and password to authenticate to, Catalyst Center, it is time to proceed with the **API Authentication** API call using the module **requests**. Also, the function called **request** allows, to get a response object which contains the text of the request.

Syntaxis of the method:

```
requests.request("method", "url", **kwargs)
```
**\*\*kwargs** means any parameter passed into the request, for example, cookies, user-agents, payload, headers, and so on.

The **Authentication API** specifies that the method is **POST**, the **URL** is **"/dna/system/api/v1/auth/token"** and the basic auth needs to be specified in the **Header**.

These variables are created to use them for the **request()** function.

```
url = https://<CatalystCenterIP>/api/system/v1/auth/token
headers = \{'content-type': "application/json",
    'Authorization': 'Basic ' + authorizationBase64
    }
```
For the **headers** variable, two things were specified. The first one is the **content-type**, which specifies the media type of the resource sent to the endpoint (this helps for the endpoint to accurate parsing and processing the data). The second one is **Authorization**, which, in this case, the variable **authorizationBase64** (which stores our base64-econded string) is sent as parameter to authenticate to Catalyst Center.

Now, proceed to use the **request()** function to perform the API call. The next code shows the syntaxis of the function:

response = requests.request("POST", url, headers=headers)

The **response** variable was created to store the data of our API call made.

To print the response obtained, use the print function along with the **text()** method in the **response** variable. The **text()** method generates a **str** object with the response received from Catalyst Center.

print(response.text)

Output Example:

```
{"Token":"eyJhbGci0iJSUzI1NiIsInR5JK09s1zVmNjk0NjhkNTFhNDJ1ZWeLCU291cmNlIjoiaW50ZXJuYWwiLCW2vMPUbU0JNlq
!--- Output is supressed
```
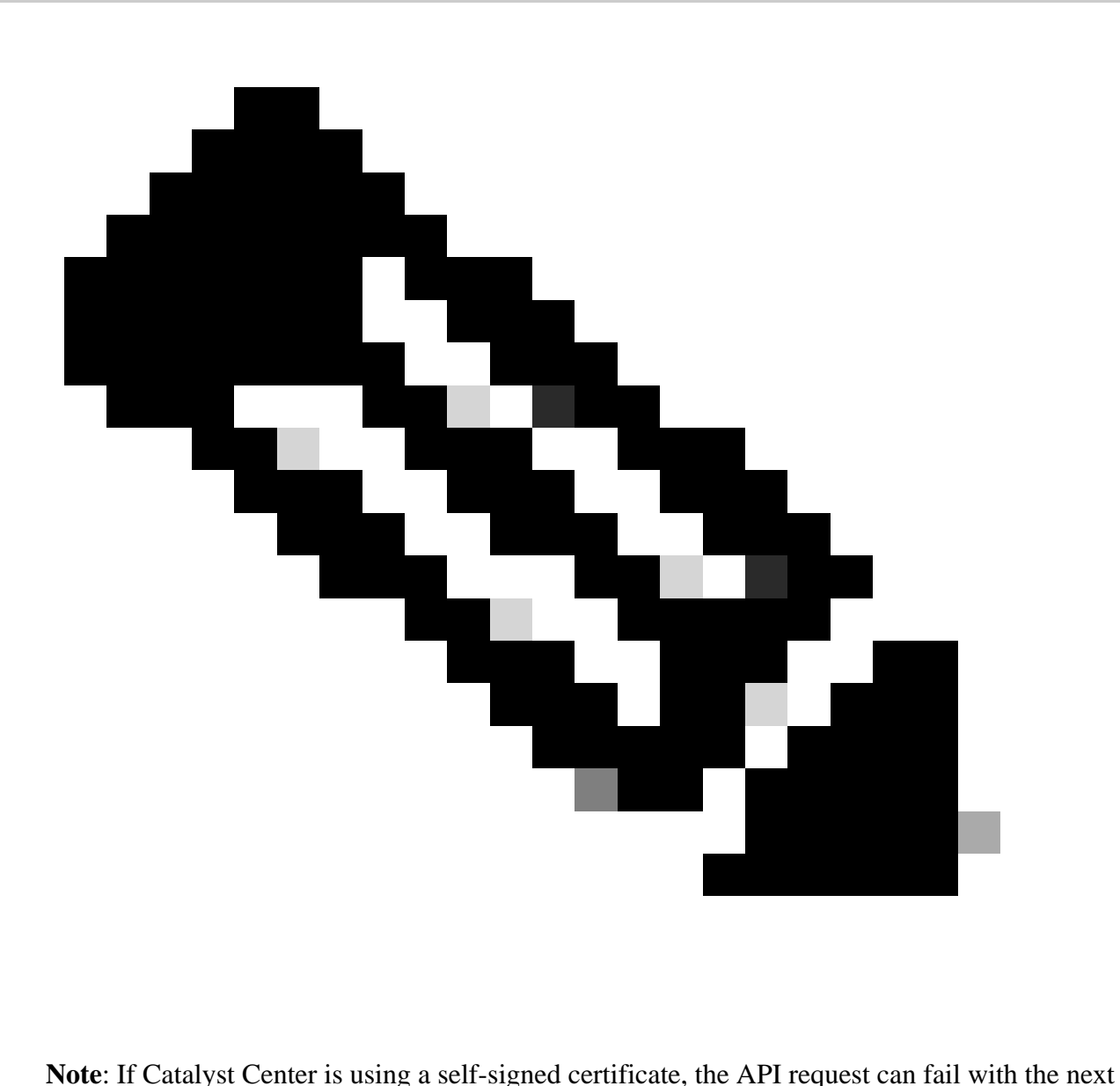

error:

```
requests.exceptions.SSLError: HTTPSConnectionPool(host='X.X.X.X', port=443): Max retries exceeded
```
To fix this issue, you need to add the **verify** parameter as **False** to the request function. This ignores verifying the SSL certificate from the endpoint (Catalyst Center).

```
response = requests.request("POST", url, headers=headers, verify=False)
```
From the response received from the **API authentication** call, note that the structure is similar to a dictionary in Python however, it is a **str** object.

To validate the type of an object, use the **type()** function.

print(type(response.text))

Which returns the next output:

<class 'str'>

For practical purposes, only the token value needs to be extracted from the response received from the API, not the whole string, since, in order to use the other Catalyst Center APIs, only the token must be passed as parameter.

Since the response received from the API call has a structure similar to a dictionary in Python but the object type is **str**, the said object needs to be converted into a dictionary using the **json** module. This extracts the token value from the whole string received from the API.

To accomplish this, the function **json.loads()** converts the string into a dictionary to later extract just the token value and assign it directly into our **token** variable.

```
token = json.loads(response.text) # Converting the response.text string value into a dictionary (It is
token = (token["Token"]) # Extracting just the token value by specifying the key as a parameter.
```
To verify that the **token** variable has only the token as its value, proceed to print it.

print(token)

Output Example:

```
eyJhbGci0iJSUzI1NiIsInR5JK09s1zVmNjk0NjhkNTFhNDJ1ZWeLCU291cmNlIjoiaW50ZXJuYWwiLCW2vMPUbU0JNlqxOXNe1jMzY
!--- Output is supressed
```
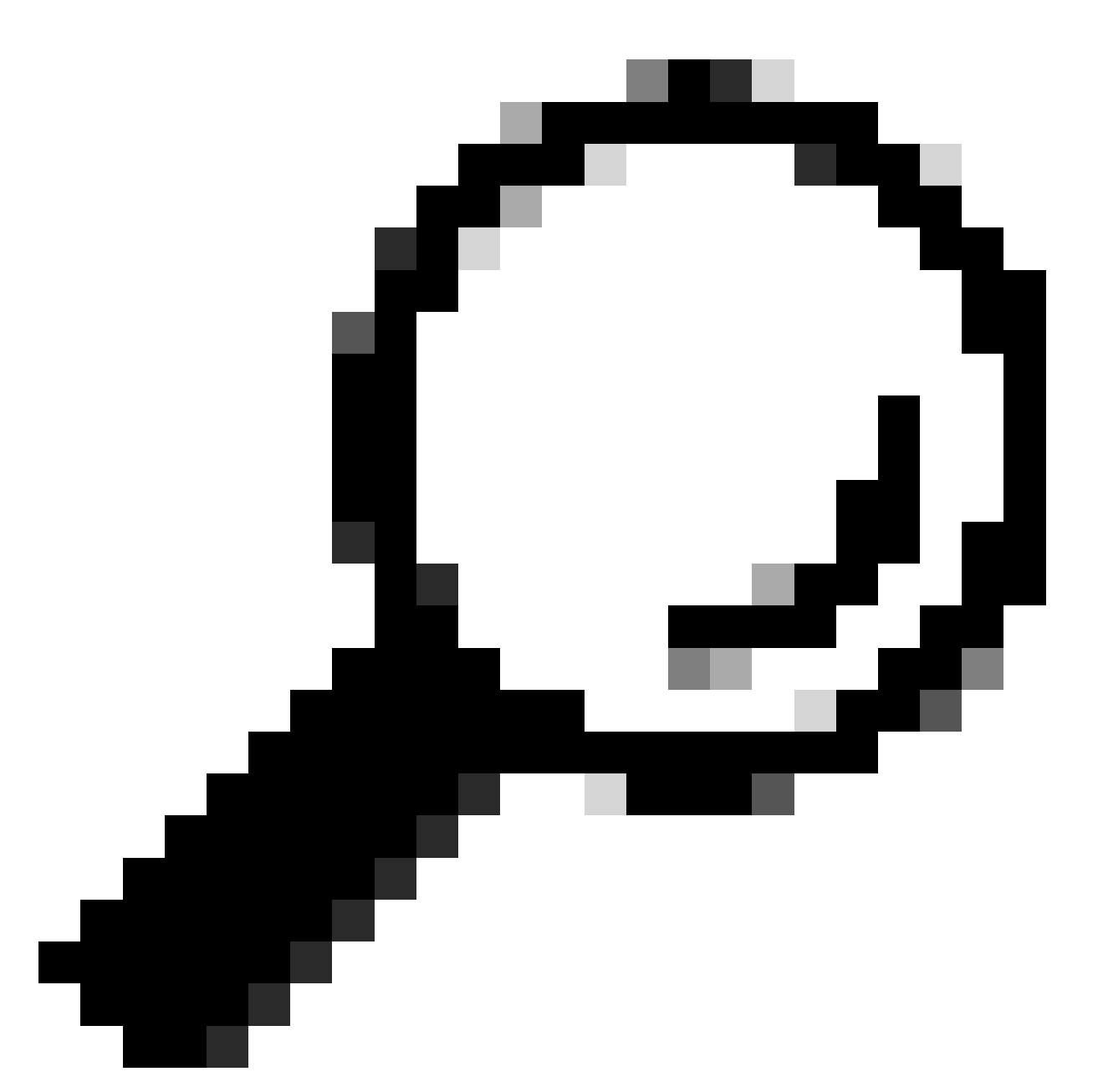

**Tip**: Since each generated token expires in 1 hour by default, a Python method that contains the code to generate a token can be created and called every time a token expires,without having to run the entire program by just calling the created method.

### <span id="page-10-0"></span>**Testing an API**

Now that the token has been successfully assigned to the **token** variable, Catalyst Center APIs available can be used.

In this case, the **Cisco DNA Center Nodes Configuration Summary** API is tested.

Cisco DNA Center Nodes Configuration Summary

This API provides details about the current configuration of Catalyst Center such as, NTP server configured, node name, intra-cluster link, LACP mode, and so on.

The **Cisco DNA Center Nodes Configuration Summary** API specifies, in this case, that the method used is **GET**, the **URL** is **"/dna/intent/api/v1/nodes-config"** and, since token string has been extracted and assigned to the **token** variable, this time the token is passed as a variable in the header of the API call as **'X-Auth-Token':** followed by the token.

This authenticates the request to Catalyst Center for every API call that is performed. Remember that each token last 1 hour. After 1 hour, a new token must be generated to continue making API calls to Catalyst Center.

Proceed to create the variables to test the API:

```
nodeInfo_url = "https://<CatalystCenterIP>/dna/intent/api/v1/nodes-config"
nodeInfo\_heads = \{ 'X-Auth-Token': token
}
nodeInfoResponse = requests.request("GET", nodeInfo_url, headers=nodeInfo_headers)
```
**nodeInfo\_url** variable was created to store the URL of our API. **nodeInfo\_headers** variable stores the headers for our API. In this case, **'X-Auth-Token:'** and the **token** variable were passed as parameters to authenticate the request successfully to Catalyst Center. Finally, **nodeInfoResponse** variable stores the response of the API.

To validate the response received, you can use the **print()** function.

Output Example:

```
{"response": {"nodes": [{"name": "Catalyst Center", "id": "ea5dbec1-fbb6-4339-9242-7694eb1cXxXx", "netw
!--- Output is supressed
```
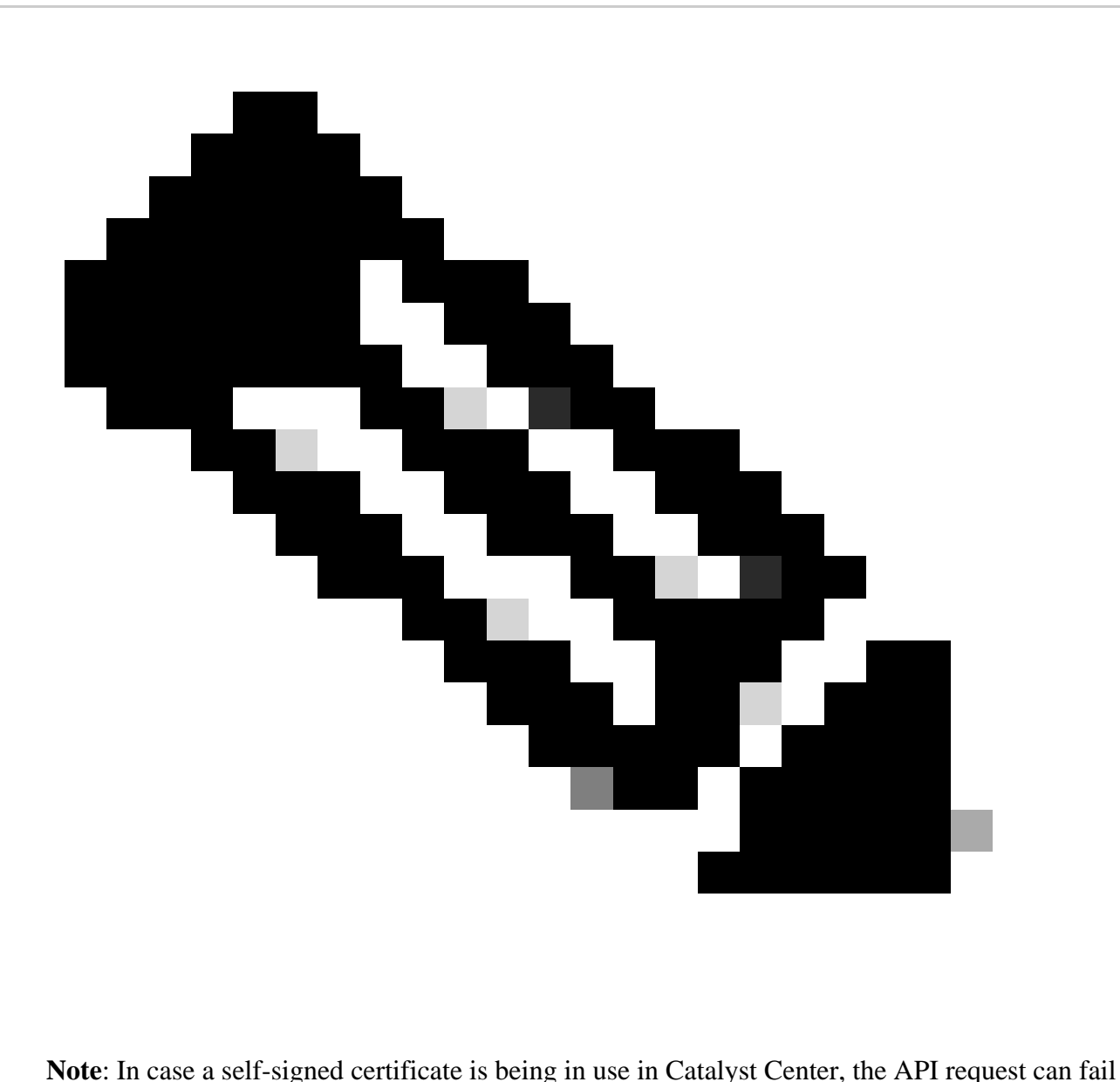

with the next error:

requests.exceptions.SSLError: HTTPSConnectionPool(host='X.X.X.X', port=443): Max retries exceeded

To fix this issue, you need to add the **verify** parameter as **False** to the request. This suppresses the verification of SSL certificate from the endpoint (Catalyst Center).

nodeInfoResponse = requests.request("GET", nodeInfo\_url, headers=nodeInfo\_headers, verify=False)

The response received from the API can be difficult to read. Using the **json()** module, the response can be printed in a more readable string. First, the API response must be loaded into a JSON object using the **json.loads()** function followed by the **json.dumps()** function:

```
jsonFormat = (json.loads(nodeInfoResponse.text)) # Creating a JSON object from the string received from
print(json.dumps(jsonFormat, indent=1)) # Printing the response in a more readable string using the dum
```
**json.dumps:** This function returns the JSON object took as a parameter in a JSON formatted string.

**indent:** This parameter defines the indent level for the JSON formatted string.

Output Example:

```
{
   "response": {
     "nodes": [
       {
         "name": "X.X.X.X",
         "id": "ea5dbec1-fbb6-4339-9242-7694eb1xXxX",
         "network": [
\{ "slave": [
               "enp9s0"
             ],
             "lacp_supported": true,
             "intra_cluster_link": false,
!--- Output is supressed
```
#### <span id="page-13-0"></span>**APIs with Header Parameters**

There are some APIs that require some parameters to be sent in the Header to work as expected. In this case, the **Get Client Enrichment Details** API is tested.

GET https://<CatalystCenterIP>/dna/intent/api/v1/client-enrichment-details

To verify which Headers Parameters are required for the API to work as expected, navigate to **Platform > Developer Toolkit > APIs > Get Client Enrichment Details** and click the name of the API. A new window is opened and under **Parameters** option, Headers Parameters that are required for the API to work are displayed.

#### **Get Client Enrichment Details**

```
GET
         https://10.88.244.133/dna/intent/api/v1/client-enrichment-details
```
Enriches a given network End User context (a network userid or end user's device Mac Address) with details about the user, the devices that the user is connected to and the assurance issues that the user is impacted by

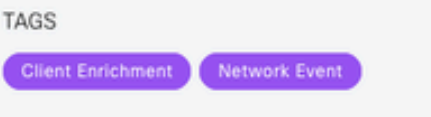

#### Cisco DevNet API Guide

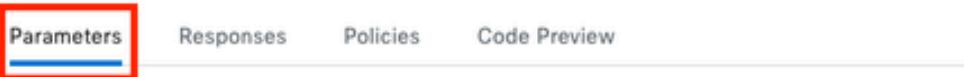

#### **Request Header Parameters**

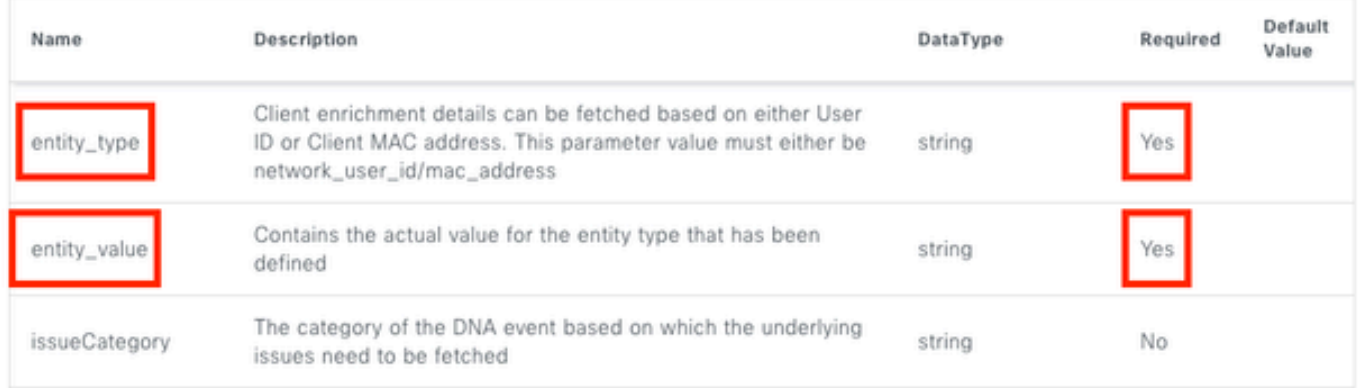

In this case, for the **entity\_type** parameter, according to the description, the value can be either **network\_user\_id** or **mac\_address** and the **entity\_value** parameter must contain the value for the entity type that has been defined.

To proceed with it, two new variables are defined, **entity\_type** and **entity\_value** with their corresponding values:

```
entity_type = 'mac_address' #This value could be either 'network_user_id' or 'mac_address'.
entity_value = 'e4:5f:02:ff:xx:xx' #Depending of the 'entity_type' used, need to add the correspondi
```
New variables are also created to perform the API call. The URL of the API call is stored in **userEnrichment\_url** variable. Headers are stored in **userEnrichmentHeaders** variable. The response received is stored in **userEnrichmentResponse** variable.

```
userEnrichment_url = "https://<CatalystCenterIP>/dna/intent/api/v1/user-enrichment-details"
```

```
userEnrichmentHeaders = {
'X-Auth-Token': token,
'entity_type': entity_type,
'entity_value': entity_value,
}
```
userEnrichmentResponse = requests.request("GET", userEnrichment\_url, headers=userEnrichmentHeaders)

As you can see, from the **userEnrichmentHeaders**, **entity\_type** and **entity\_value** variables were passed as Header parameters for the API call, along with the **token** variable.

To validate the response received, use the **print()** function.

```
print(userEnrichmentResponse.text)
```
Output Example:

```
[ {
   "userDetails" : {
     "id" : "E4:5F:02:FF:xx:xx",
     "connectionStatus" : "CONNECTED",
     "tracked" : "No",
     "hostType" : "WIRELESS",
     "userId" : null,
     "duid" : "",
     "identifier" : "jonberrypi-1",
     "hostName" : "jonberrypi-1",
     "hostOs" : null,
     "hostVersion" : null,
     "subType" : "RaspberryPi-Device",
     "firmwareVersion" : null,
     "deviceVendor" : null,
     "deviceForm" : null,
     "salesCode" : null,
     "countryCode" : null,
     "lastUpdated" : 1721225220000,
     "healthScore" : [ {
       "healthType" : "OVERALL",
 "reason" : "",
 "score" : 10
     }, {
       "healthType" : "ONBOARDED",
       "reason" : "",
       "score" : 4
!--- Output is suppressed
```
### <span id="page-15-0"></span>**APIs with Query Parameters**

Query parameters can be used to filter specific number of results returned by an API. These parameters are added into the URL of the API.

The **Get Device List** API call is tested.

GET https://10.88.244.133/dna/intent/api/v1/network-device

The **Get Device List** API returns a list of all devices that are added in Catalyst Center. If details for a specific device are requested, query parameters can help to filter specific information.

To verify which query parameters are available for the API, navigate to **Platform > Developer Toolkit > APIs > Get Device List** and click on the name of the API. A new window is opened and under **Parameters** option, query parameters available for the API are displayed.

#### Get Device list

 $\times$ 

**GET** https://10.88.244.133/dna/intent/api/v1/network-device

Returns list of network devices based on filter criteria such as management IP address, mac address, hostname, etc. You can use the .\* in any value to conduct a wildcard search. For example, to find all hostnames beginning with myhost in the IP address range 192.25.18.n, issue the following request: GET /dna/intent/api/v1/network-device?

hostname=myhost.\*&managementlpAddress=192.25.18..\* If id parameter is provided with comma separated ids, it will return the list of network-devices for the given ids and ignores the other request parameters. You can also specify offset & limit to get the required list.

#### Cisco DevNet API Guide

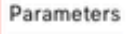

Responses Code Preview

#### **Request Query Parameters**

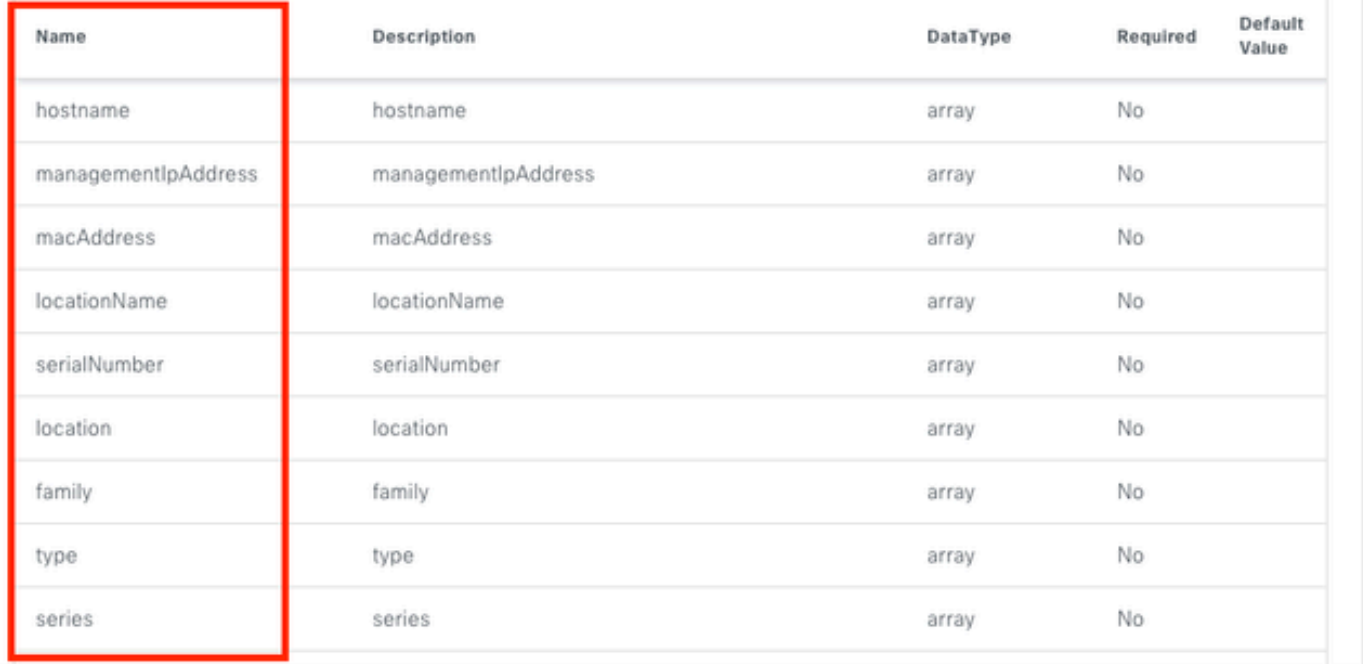

In this example, **managementIpAddress** and **serialNumber** query parameters are used (take in consideration that is not necessary to use all query parameters for the API call). Proceed to create and assign the corresponding values for both query parameters.

managementIpAddress = '10.82.143.250'  $serialNumber = 'FD025160X9I'$ 

As it was mentioned above, the query parameters are added in the URL of the API, specifically at the end of

the it, using a '?' followed by the query parameters.

In case of multiple query parameters are going to be used, an **'&'** sign is placed in between them to form what is called a query string.

The next example shows how to add the query parameters to the **deviceListUrl** variable which stores the URL of the API call.

deviceListUrl = "https://<CatalystCenterIP>/dna/intent/api/v1/network-device?managementIpAddresss=" + m

Notice that the variables previously created were appended to the URL string. In other words, the whole string of the URL looks like this:

deviceListUrl = "https://<CatalystCenterIP>/dna/intent/api/v1/network-device?managementIpAddresss=10.82

Continue with the API call, the **deviceListHeaders** variable is created to store the API Headers along with the **token** variable passed as parameter and the **deviceListResponse** variable stores the API response.

```
deviceListHeaders = \{ 'X-Auth-Token': token,
         }
deviceListResponse = requests.request("GET", deviceListUrl, headers=deviceListHeaders)
```
To validate the response received, you can use the **print()** function.

print(deviceListResponse.text)

Output Example:

{"response": [{"family":"Switches and Hubs","description":"Cisco IOS Software [Cupertino], Catalyst L3 S !--- Output is suppressed

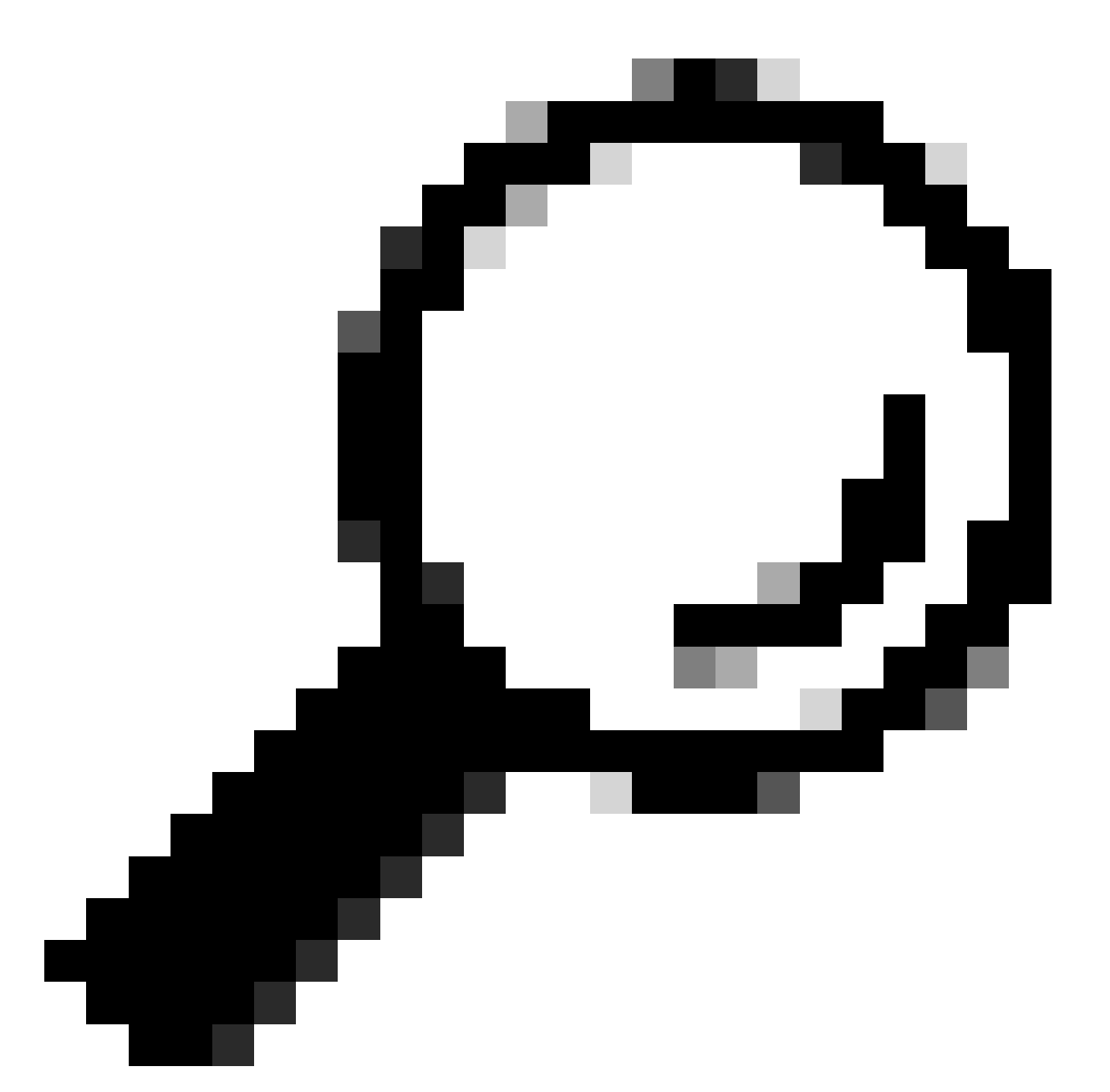

**Tip**: To print the response in a more readable way, you can use, **json.loads()** and **json.dumps()** functions described in Testing API section.